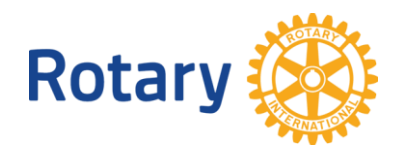

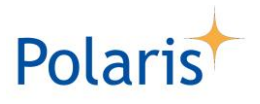

## **À LIRE ATTENTIVEMENT**

## **ORIENTATIONS IMPORTANTES POUR UN "GO-LIVE" RÉUSSI DANS VOTRE CLUB**

#### **Chers CICO des clubs Rotary et Rotaract du District 1650,**

Le projet Polaris se déroule comme annoncé et presque tous les administrateurs des clubs ont participé aux sessions de formation et nous les en remercions.

Le calendrier de ce Go-Live est le suivant :

- Le **29 avril** le **RCMS** sera **désactivé** et ne sera plus accessible par les clubs
- Du 1er au 4 mai Migration des données de l'actuel RCMS vers Polaris
- Le **5 mai - Go-Live de Polaris**

Tous les utilisateurs seront informés par l'équipe Polaris d'un démarrage réussi de Polaris et recevront des instructions sur la manière d'accéder au système et d'obtenir leur nouveau mot de passe.

Nous avons donc le plaisir de vous informer ci-après des étapes qui vous incombent en tant que CICO de votre club, afin d'assurer la réussite de cette "bascule" :

**Important : si vous ne pouvez pas jouer votre rôle de CICO, vous devez désigner un remplaçant** en accord avec votre président, puis le nommer dans votre RCMS comme CICO/Webmaster dans votre comité et/ou comme président de votre commission CICO/Webmaster, et enfin nous en informer.

Seule une bonne exécution de ce qui précède nous permettra de saisir dans Polaris les droits d'administration corrects aux bonnes personnes.

En bref, vos tâches résumées en trois étapes (**voir les détails plus bas**) :

- 1. **Avant le Go-Live –** si vos clubs souhaitent toujours les conserver: mettez à jour, sauvegardez et archivez certaines données RCMS qui ne seront pas migrées vers Polaris
- 2. **Pendant le Go-Live** changer l'adresse IP de votre club dans le DNS, au cas où ce DNS ne serait pas géré par le Rotary. Si vous ne savez pas à quoi cela correspond,

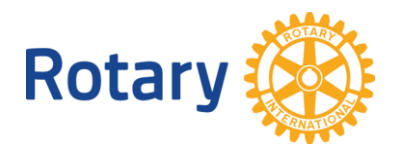

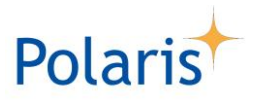

c'est sûrement que vous n'êtes pas concerné...

3. **Après le Go-Live** – fixer les droits administratifs aux autres membres de votre club, afin de leur permettre de reprendre efficacement leurs activités et de procéder à la vérification du contenu du site.

Tous les détails de ces étapes sont décrits ci-dessous.

Nous vous remercions de votre collaboration à cette phase cruciale pour le succès de Polaris.

Amitiés

Le 27 mars 2021

\_\_\_\_\_\_\_\_\_\_\_\_\_\_\_\_\_\_\_\_\_

**Pierre JOUADÉ** Webmaster / COSI-CICO - RC Bain de Bretagne, Arc Atlantique DICO - District 1650

+33 6 23 81 16 70 [pierre.jouade@gmail.com](mailto:pierre.jouade@gmail.com) [dico@rotary-bretagne-mayenne.org](mailto:dico@rotary-bretagne-mayenne.org)

\_\_\_\_\_\_\_\_\_\_\_\_\_\_\_\_\_

Rotary Club de Bain de Bretagne Arc Atlantique 18, rue CAWIEZEL 35480 MESSAC Facebook Club : **[@Rotary.Club.Bain.De.Bretagne](https://www.facebook.com/Rotary.Club.Bain.De.Bretagne/)** Site internet Club : <https://rotary-baindebretagne.fr/> E-mail Club : [rotarybaindebretagne@gmail.com](mailto:rotarybaindebretagne@gmail.com) Site internet District 1650 : <https://rotary-bretagne-mayenne.org/>

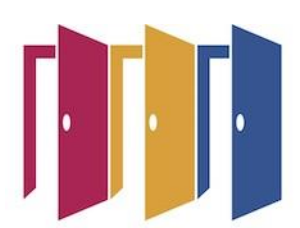

\_\_\_\_\_\_\_\_\_\_\_\_\_\_\_\_\_

Le Rotary ouvre des opportunités

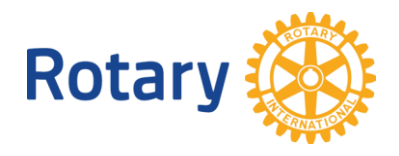

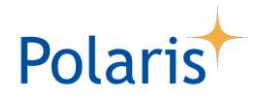

# **TÂCHES DÉTAILLÉES DES CICOS AVANT ET APRÈS LA MISE EN SERVICE**

### **Etape 1 - avant le Go-Live**

### **1.1 Mise à jour des « Invités »**

Afin de garantir que les "invités" existants dans votre RCMS soient correctement transférés, vous devez vous assurer de si nécessaire les mettre à jour. Un "invité" est **par définition un rotarien/rotaractien d'un autre club en FR ou de l'étranger, et non pas un non-rotarien/rotaractien.**

Vous devez entre autres vous assurer et si elle est omise d'**indiquer la date d'entrée dans le Rotary.**

### **1.2 Mise à jour des actifs avec la distinction membre honoraire RI**

Un membre actif ne pouvant pas recevoir de distinction de membre honoraire RI, il s'agit de la remplacer par la distinction de « membre honoraire local ». Si vous omettez de faire ce changement le concerné sera migré dans Polaris comme un « Autre contact » donc un non-rotarien

### **1.3 Mise à jour des faux non-rotariens**

Un rotarien ayant été muté comme non-rotarien pour bénéficier d'une distinction de membre honoraire RI et/ou pour être dispensé de paiement de cotisation, doit être rétabli comme membre actif avec une distinction de membre honoraire local. Si vous omettez de faire ce changement vous recevrez très régulièrement un message du RI via SEMDA de mettre à jour ce membre.

### **1.4 Membres décédés**

Si un membre décédé de votre club était simultanément un visiteur d'un autre club ayant aussi indiqué son décès dans le RCMS, le processus de migration vers Polaris, qui exclut un décès dans deux clubs différents, a une chance sur deux de le placer dans un autre club que le vôtre. Il peut donc être utile de détecter les cas possibles à

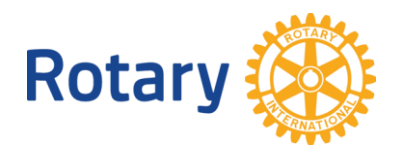

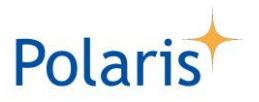

l'avance. Le cas échéant nous pourrons corriger l'erreur par un transfert de club à club.

### **1.5 Enlever dans le slider l'affichage des anciens contenus**

Comme le RCMS n'a pas de date de fin, de nombreux anciens événements et actualités peuvent apparaître dans le slider après la migration : désactiver donc leur affichage dans le slider.

### **1.6 Mise à jour générale**

Faites un nettoyage général du site web du club et vérifier les données de vos membres. Vous pouvez faire une exportation de leurs données dans la partie Administration du RCMS via : UTILITAIRES > Listes > UTILITAIRES > Informations générales > Contrôle info personnelle > PDF

Sur chaque page, vous aurez toutes les informations de vos membres et pourrez ainsi facilement leur faire vérifier. Il faudra contrôler notamment les adresses emails, postales, date de naissance et numéro de téléphone.

### **1.7 Sauvegarder des E-mails**

Les e-mails existants dans *UTILITAIRES > E-mails* ne seront pas migrés**.**

Si vous souhaitez conserver certains de vos courriers électroniques, en particulier ceux qui servent de modèles, le plus simple est de vous les envoyer et de les stocker dans votre boîte aux lettres personnelle. Après le Go-Live, il sera facile de faire un copier-coller des titres et des textes dans la fonction Email de Polaris.

### **1.8 Bulletins et Newsletters**

Les bulletins existants sont migrés, mais pas les newsletters elles-mêmes. En effet, ces dernières ne sont que des "enveloppes" pour l'envoi d'articles du site, qui euxmêmes sont tous migrés. Si vous souhaitez malgré tout conserver des newsletters, utilisez la fonction *APERÇU* (ou l'icône "*oeil*"), puis utilisez la fonction "print to PDF" de votre navigateur web et sauvegardez, après le Go-Live, ces PDF dans Polaris, dans *DOCUMENTS*

### **1.9 Sauvegarder des assiduités passées**

Les historiques de présence du club et de ses membres ne seront pas migrés. Si vous souhaitez conserver certaines des assiduités des membres au cours des derniers trimestres ou années, le plus simple est d'utiliser la fonction d'exportation disponible : *UTILITAIRES > Présences >* cliquez sur l'année ou le trimestre en

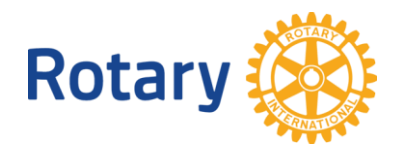

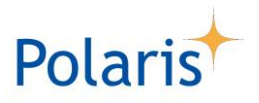

question,

puis *Membres > Exporter au format CSV(;)*, puis importer ce fichier dans Excel et enregistrer, après le Go-Live, dans Polaris sous *DOCUMENTS*.

Notez que par contre les inscriptions existantes aux événements passés et futurs du calendrier seront migrées.

### **2 Step 2 - pendant le Go-Live**

**Pour les clubs dont le DNS est géré par le Rotary, aucune action n'est requise.**

Si votre club utilise un DNS non géré par le Rotary, il y a déjà eu un échange de messages entre vous et l'équipe Polaris. Dans un email séparé vous recevrez le 12 janvier 2021 des instructions sur ce qui doit être modifié.

## **3 Step 3 - après le Go-Live**

Chaque membre possédant un compte utilisateur recevra un email individuel indiquant la procédure à suivre pour créer son mot de passe personnel.

Pour rappel, le partage d'un même mot de passe entre plusieurs membres n'est plus possible, RGDP oblige.

### **3.1 Définir les droits des administrateurs**

Seul vous en tant que CICO (ou parfois de secrétaire), recevrez ce rôle

d' *Administrateur d'unité (tous droits)* lors du Go-Live.

Vous devez donc attribuer les rôles appropriés aux administrateurs concernés du club, entre autres:

- Un autre utilisateur peut, comme votre adjoint, avoir le rôle d' *Administrateur d'unité (tous droits)*
- D'autres utilisateurs peuvent avoir le rôle d' *Administrateur des membres* qui est généralement utilisé par le secrétaire du club. Notre recommandation, RGPD oblige, est d'attribuer ce rôle si possible à un seul membre, que vous pourrez remplacer temporairement si nécessaire Prenez note qu'un maximum de 4 utilisateurs peuvent recevoir les droits de gestion des membres, avec donc le rôle d' *Administrateur d'unité (tous droits)* ou le rôle d' *Administrateur des membres*
- L'un ou l'autre utilisateur peut avoir le rôle *Finances*
- D'autres utilisateurs (en nombre non limité) peuvent avoir le rôle d' *Administrateur de la vie de l'unité*

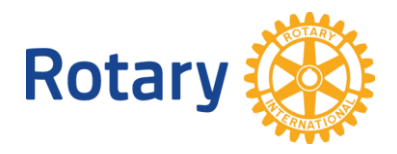

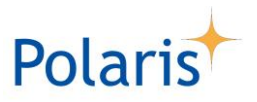

• Vous pouvez également créer un rôle spécifique au club et l'attribuer à d'autres utilisateurs.

### **3.2 Activez le carrousel**

Les contenus de la Vie du Club sont tous migrés mais par défaut non affichés dans le carrousel : il suffit de paramétrer ceux à afficher.

### **3.3 « Informations générales »**

La rubrique *Informations générales* étant très peu utilisée, son contenu est migré et accessible en administration uniquement, sous *Vie du Club > (Informations générales).* Notre conseil est de recopier les textes souhaités dans la rubrique *Informations sur le Club > A propos de nous > Présentation.*

### **3.4 « Invités » and « Autres contacts »**

Revoir la liste des *Membres invités* et des *Autres contacts* pour les mettre à jour au cas où leur statut ne correspondrait pas à la réalité.

Par exemple les Rotariens d'autres clubs dont les données sont insuffisantes seront répertoriés dans les *Autres contacts*.

### **3.5 Fonctions de comité propres au club**

Si votre club dispose de ses propres fonctions au sein du comité, vous devez les vérifier et éventuellement les créer dans le menu *Paramètres du club > Fonctions du comité*

### **3.6 Commissions propres au club**

Polaris propose l'ensemble des commissions recommandées par le Rotary International et le Rotary FR car elles répondent bien à la plupart des besoins des clubs.

Si votre club souhaite en plus avoir des commissions propres, vous devez les vérifier et éventuellement les créer dans le menu *Organisation du club > Commmissions*

### **3.7 Clubs contact**

Le pays de certains clubs contact peut être incorrect et il peut être nécessaire de le mettre à jour.

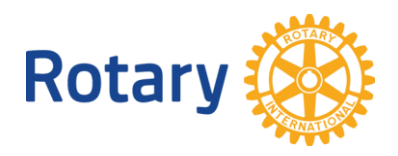

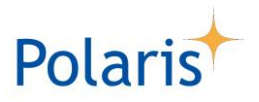

### **3.8 Assiduité du club**

Le calcul de l'assiduité du club est basé sur celui des événements statutaires. Vous devez donc identifier les événements concernés du calendrier pour l'année en cours et activer leur bouton *Réunion statutaire*.

### **3.9 Fonctionnalités utilisées**

**Assurez-vous d'explorer toutes les fonctionnalités disponibles dans Polaris:** afin d'afficher et pouvoir utiliser les fonctionnalités de Polaris, veuillez les activer dans le menu *Paramètres du club > Autres paramètres > Fonctionnalités utilisées*

### **3.10 Emplacements et horaires du club**

Pour utiliser au mieux les fonctions de programmation du calendrier de Polaris, vous devez mettre à jour les *emplacements* et les *horaires*, ceci afin de grandement faciliter la création des événements dans le calendrier.

### **3.11 Données par défaut du calendrier**

Afin d'utiliser certaines fonctionnalités vous devez définir leurs valeurs par défaut

- a) pour les événements: *Paramètres du club > Autres paramètres > Horaires des réunions*
- b) pour les divers envois: *Paramètres du club > Autres paramètres > Bulletins, emails et lettres*.

N'oubliez pas de définir les signatures!

c) pour les finances: *Paramètres du club > Autres paramètres > Finances*

### **3.12 Groupes de destinataires**

Polaris fournit de nombreux groupes de destinataires par défaut. Si vous souhaitez régulièrement envoyer des informations à d'autres membres, veuillez définir des groupes de destinataires supplémentaires dans *Utilitaires > Groupes de destinataires* A noter que des membres des groupes bénéficiaires peuvent être redondants.

```
තිතිතිතිතිතිත් සිදුවින් හි වැවැතිවේ දිස්වා වැවැවැවැවැනි
```